## **ESX und ESXi**

## **Wie kann ich die Performance meines Storage Systems messen?**

Ihr möchtet auf die Schnelle die Performance eures Storage Systems messen?

Wechselt auf die Console des betroffenen ESX Servers.

Dort gelangt ihr per Eingabe von **cd /vmfs/volumes** in das entsprechende Verzeichnis.

Mit Aufruf von **ls -l** seht ihr die Volumes, die diesem Server zur Verfügung stehen.

Jetzt auf das zu gewünschte Volume wechseln (dort sollten noch **mindestens 15 GB Platz** frei sein) und den folgenden Befehl absetzen:

### **time /usr/sbin/vmkfstools -c 10G -d eagerzeroedthick perf.vmdk**

Hiermit wird eine 10 GB große vmdk geschrieben.

Nach wenigen Minuten erscheinen folgende Ausgaben:

[root@esxserver1 Storage1]# time /usr/sbin/vmkfstools -c 10G -d eagerzeroedthick perf.vmdk Creating disk 'perf.vmdk' and zeroing it out... Create: 100% done.

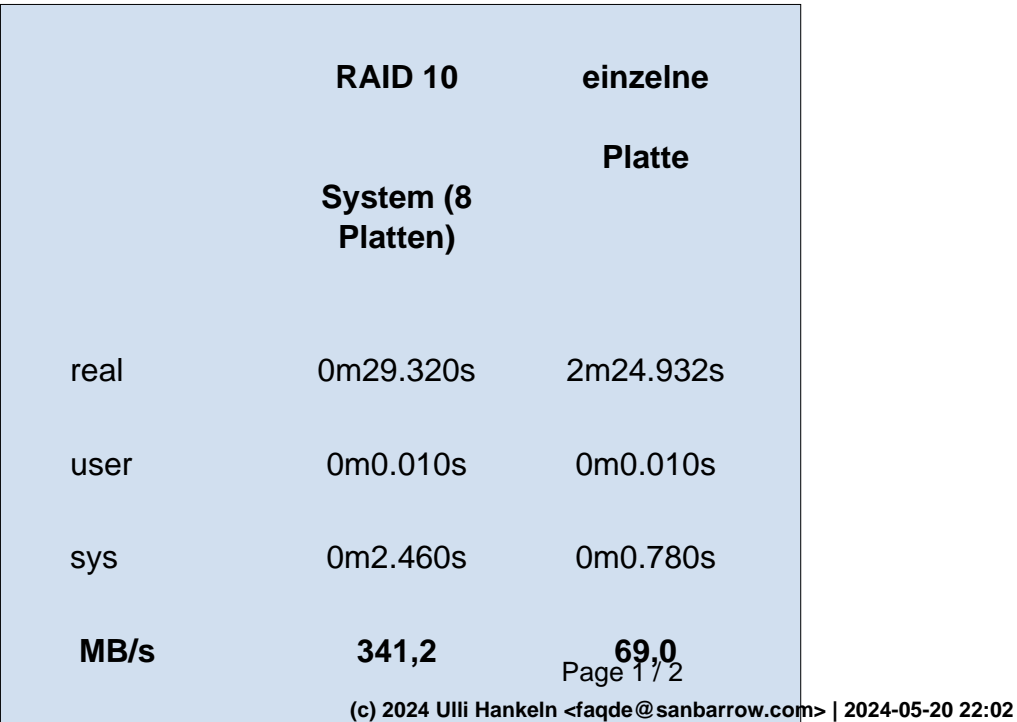

[URL: http://faqde.sanbarrow.com/index.php?action=artikel&cat=8&id=15&artlang=en](http://faqde.sanbarrow.com/index.php?action=artikel&cat=8&id=15&artlang=en)

# **ESX und ESXi**

Dieser Schnelltest gibt allerdings nur den möglichen Daten Durchsatz an.

Hierbei werden nicht die in der Praxis relevanten Zugriffe, die mit kleinen Blockgrößen stattfinden, wiedergegeben.

Dies kann z.B. mit dem Tool <http://www.iometer.org/doc/downloads.html> gemessen werden, dieses ist für verschiedene Plattformen verfügbar.

Hierbei ist ein Zugriff auf viele Parameter möglich, wir verwenden folgende:

### **6 Workers, Blockgröße: 4 kB, 75 % Read, 75 % Random**

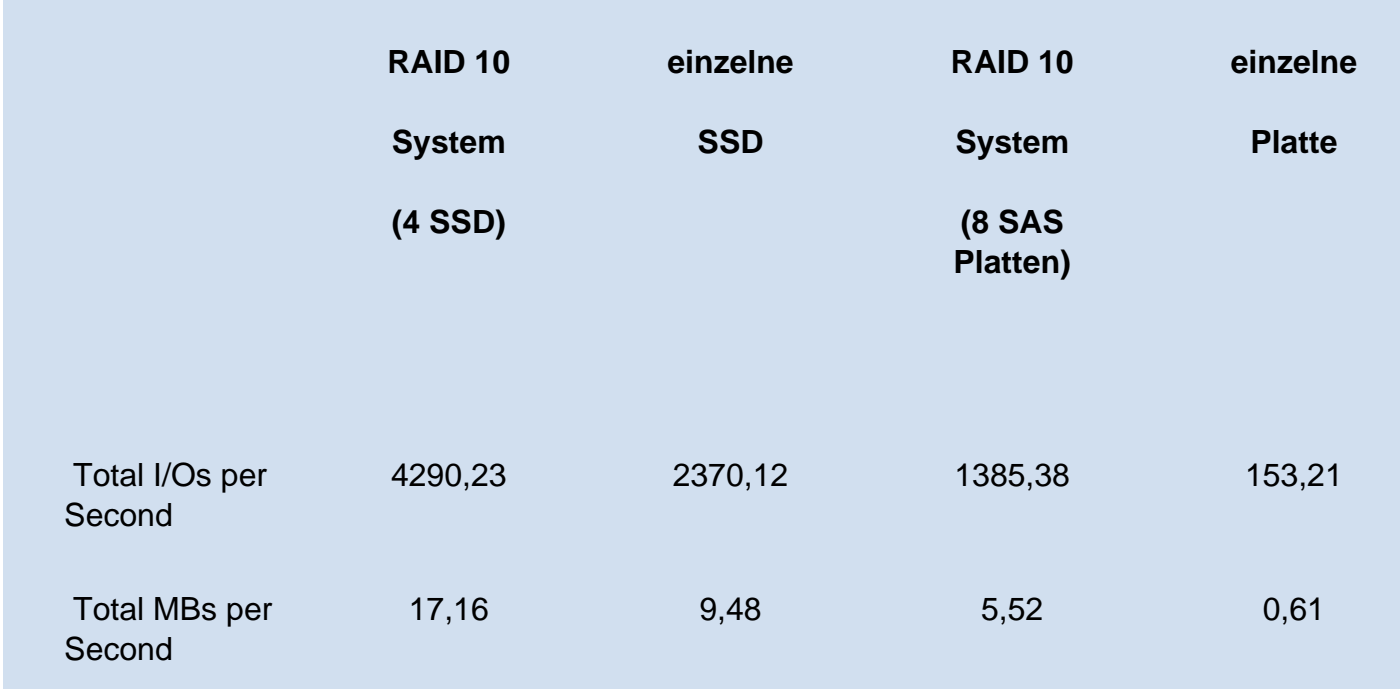

(Ergebnisse auf einer **HP P2000** mit **4 Gbit/s FC** Anbindung)

### **Und welche Werte sind in eurer Umgebung typisch?**

Unique solution ID: #1014 Author: Markus Rosenberger Last update: 2012-06-14 23:48